# **شرح كيفية ضبط المصنع لجهاز إكولينك Prime**

مالحظة هامة :بعد ضبط المصنع ستفقد ملف القنوات، لهدا من األفضل حفضه بالفالشة USB

1) إضغط على زر '**Menu** 'الخاص بريموت كنترول لدخول إلى الواجهة الرئيسية للجهاز

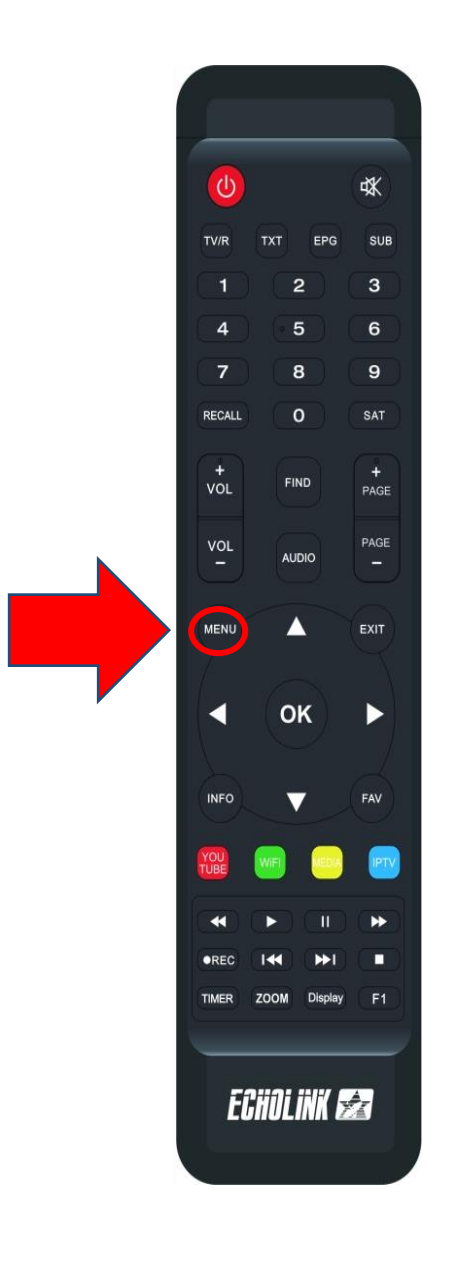

#### 2) إضغط على **'Installation**'

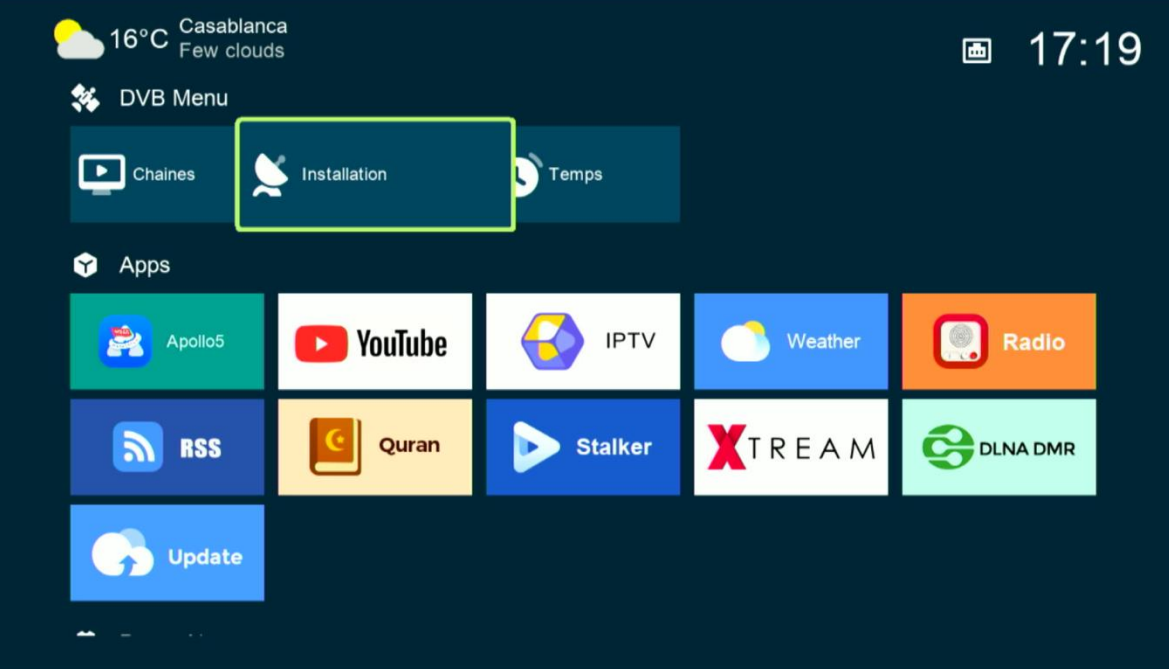

## '**Défaut D'usine'** إلى أدخل) 3

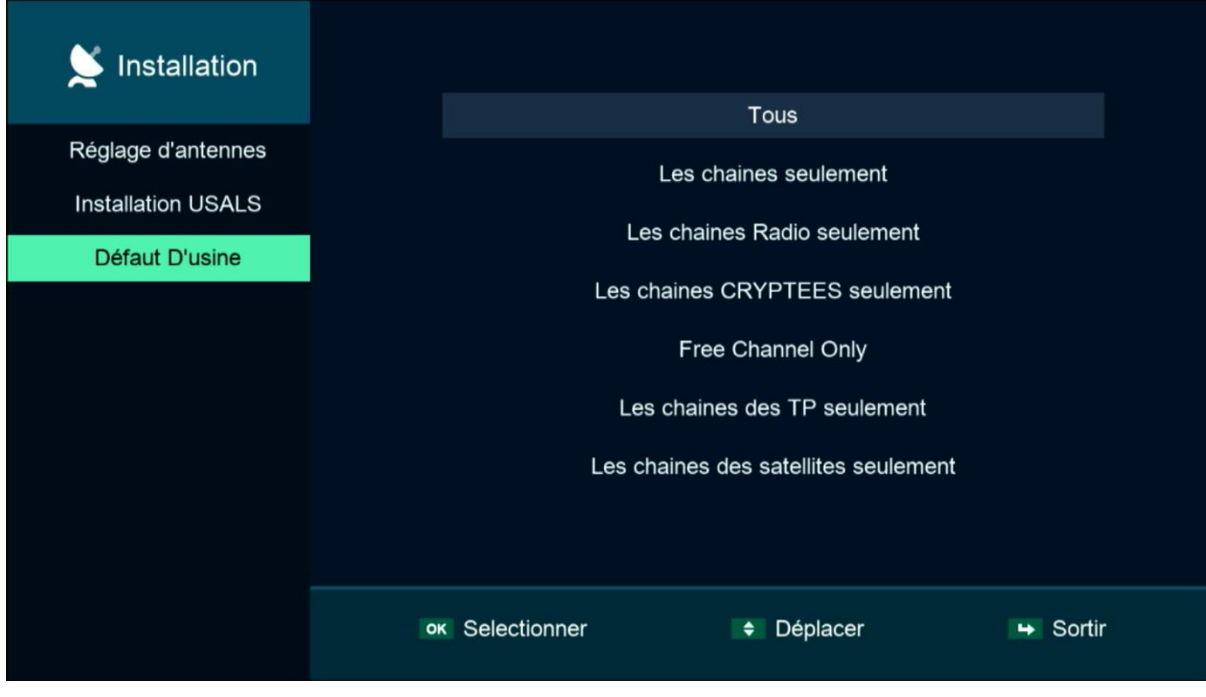

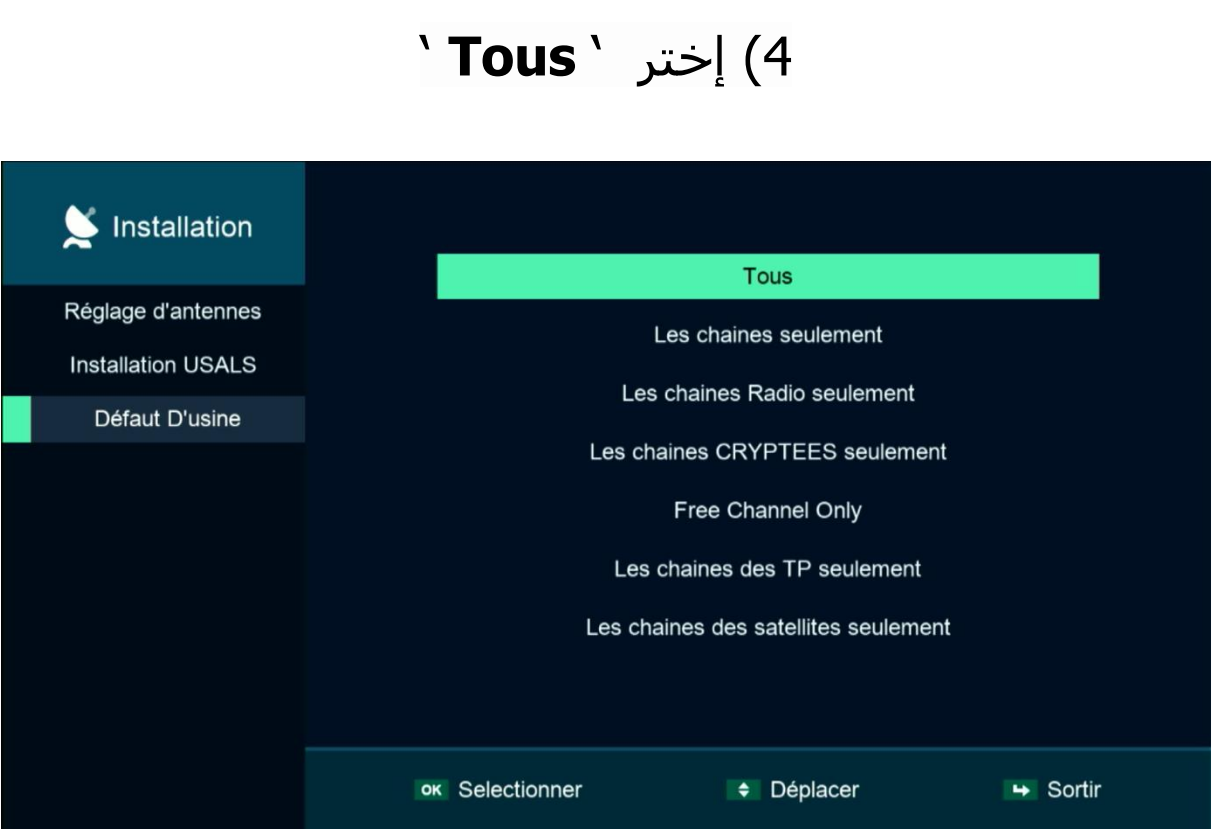

## 5) سوف تظهر لك هده الرسالة إضغط على ' **Oui**'

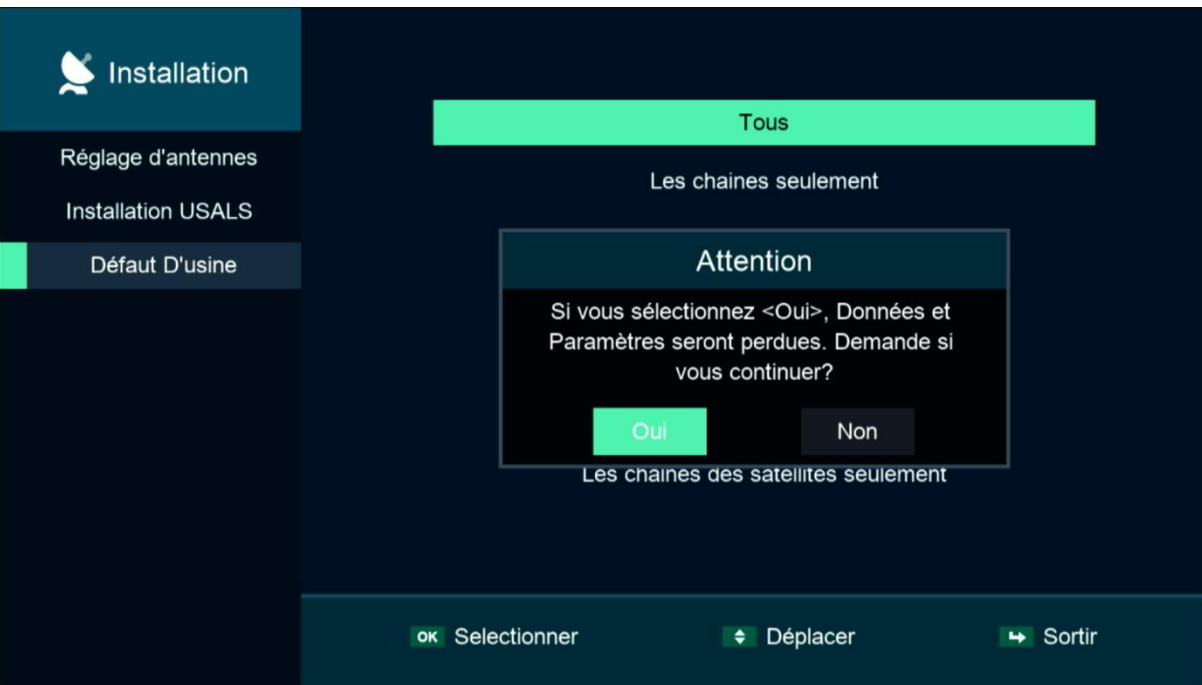

### يرجى االنتظار بعض التواني

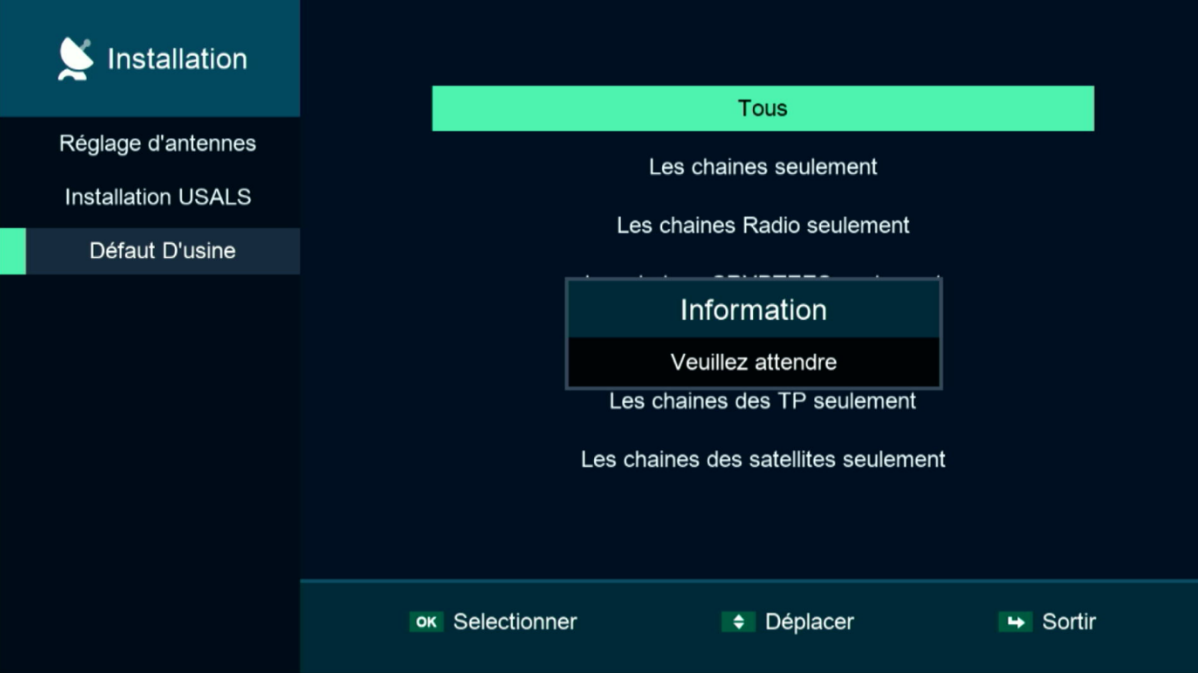

#### مبروك عليك تم ضبط المصنع بنجاح

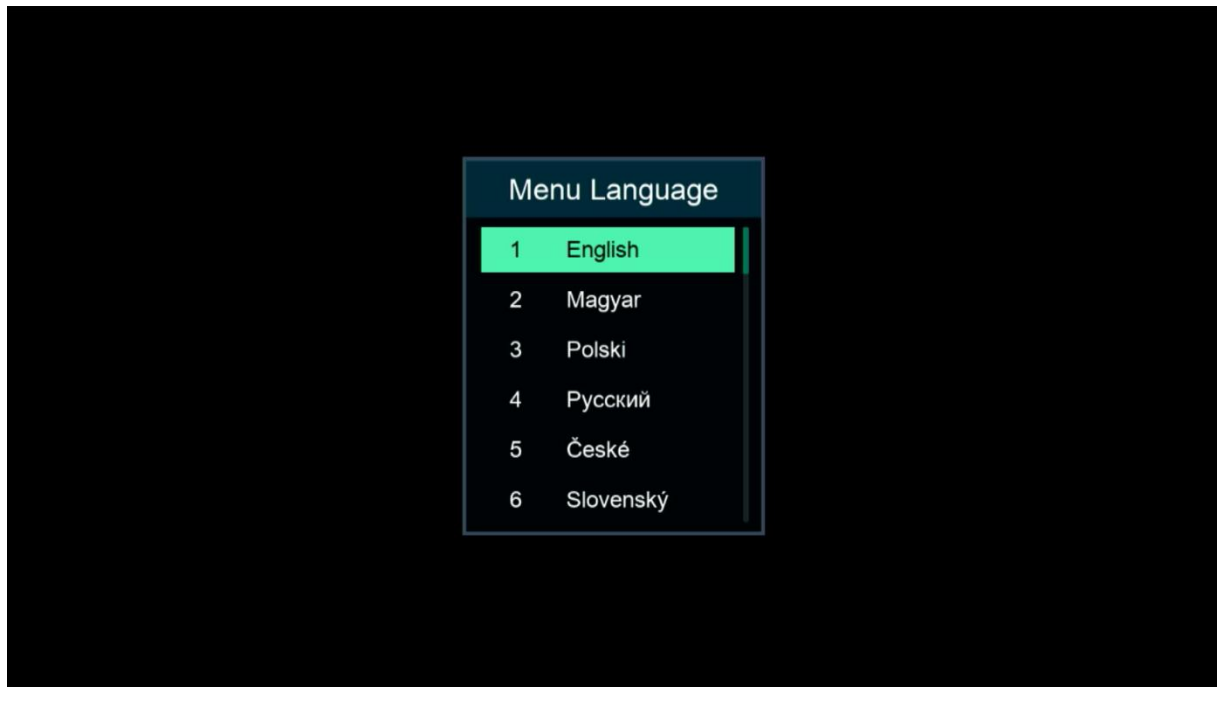

إلى اللقاء في تدوينات اخرى